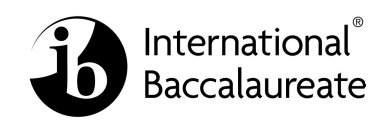

#### **IB Chief/Deputy Chief Examiner Recruitment**

**Policy** Version 1.3 29/05/2017

#### **1. Document purpose**

The purpose of this document is to specify the minimum requirements applicants must meet in order to be considered as a Chief/Deputy Chief examiner. In addition, the document also outlines desirable qualities which may be taken into account during the appointment process.

### **2. Essential qualifications and experience**

The list below identifies the requirements an applicant **must** have in order to be appointed as a Chief/Deputy Chief examiner for the IB.

- Applicants **must** have a degree or equivalent in the subject (or a related subject) for which they are applying.
- Applicants **must** have a minimum of one year's experience teaching and assessing the subject (or a related subject) to students in an appropriate age range:
	- $\circ$  14 to 16 years of age MYP
	- $\circ$  16 to 19 years of age DP.
- Applicants **must** possess management and leadership skills coupled with strong communication and networking capabilities.
- Applicants **must** be familiar with the principles and challenges of good assessment
- Applicants **must** have the ability to read documents and write reports in English.
- Applicants **must** be available throughout the year to fulfil commitments, attend meetings and respond to queries.
- Applicants **must** be available during the examination sessions to complete standardization, marking, moderation, grade awarding and enquiry upon results tasks.
- Applicants **must** demonstrate a high level of enthusiasm for e-Marking and their commitment to international education.
- Applicants **must** have previous examining experience.
- If successful, the applicant **must** relinquish any IB workshop leader role that they currently undertake within the subject for which they are a senior examiner, **unless** that subject is assessed solely via tasks which are consistent across sessions.
- Applicants for DP Chief examiner positions **must** be independent of any IB World school for the last three years.
- For the role of Deputy Chief examiner for Extended Essays, the applicant **must** be a current Principal examiner for an Extended Essay subject.
- Applicants for DP level Mathematics subjects **must** be competent in using an IB approved graphic display calculator (a list of approved models is available in Appendix

#### A). **3. Desirablequalificationsandexperience**

The list below provides information on the qualifications and experience that are desirable for an applicant to possess when applying to become a Chief/Deputy Chief examiner for the IB.

- Experience ofteaching the Diploma or Middle Years Programmes.
- Previous seniorexaminerexperience.
- Previous assessmentsetting experience.
- Experience of large scale assessment.
- Publications in the relevantacademic field.
- Theabilitytoreaddocuments,writereportsandmarkcandidates'work in one ormore languages otherthan English,in particular:

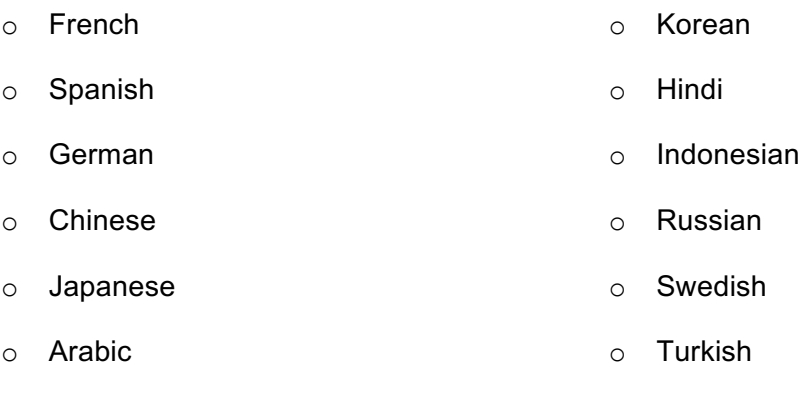

o Dutch

### **4. Essential administrative requirements**

• Applicants **must** have access to the internet, via a broadband (or faster) connection, in an environment that is suitable for marking confidential assessment material.

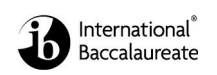

- Applicants **must** provide the IB with contact details for at least two referees. An applicant will not be appointed until the IB has received at least two satisfactory references directly from the referees listed.
- Applicants **must** have a bank account held in their own name. Payment to an examiner will only be made into a bank account held in the name of the examiner. Under no circumstances will payments be made to a third party account, that is, an account held in the name of a relative, company/organisation or other representative.

# **5. Appointment principles**

If an applicant meets the requirements listed in sections 2 and 4, the applicant will be considered for the post. During the recruitment process references will be sought and applicants may be asked to undertake tasks or questions set by the subject manager within a set timeframe. Short listed applicants will be asked to take part in an interview (which will be conducted using teleconferencing tools) with the subject manager on a mutually agreed date.

The exact time frame for appointment will be communicated during the recruitment process.

All Chief/Deputy Chief examiner appointments officially start on 1<sup>st</sup> September.

The IB must comply with the laws and regulations of all countries in which it appoints examiners.

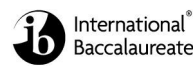

# Appendix A

## **Use of calculators in examinations 2015 – version 2.0**

**Note**: From May 2014, statistical tables are not allowed in mathematics examinations, rather candidates should be using the statistical features on their GDC.

#### **Calculator List**

This document should be read in conjunction with the calculator section of "The conduct of IB Diploma Programme examinations" document and other information available on the Online Curriculum Centre. It provides examples of calculators which are recommended for use in IB examinations and those which are prohibited. This list will be updated as and when necessary. It should be noted that these are not definitive lists and teachers should check other models against the information in "The conduct of IB Diploma Programme examinations" document. Schools should also ensure that all calculators used in examinations comply with the regulations.

#### **Recommended calculators**

The following models meet the minimum requirements for mathematics subjects and have updated and time-saving functionalities not found on other models.

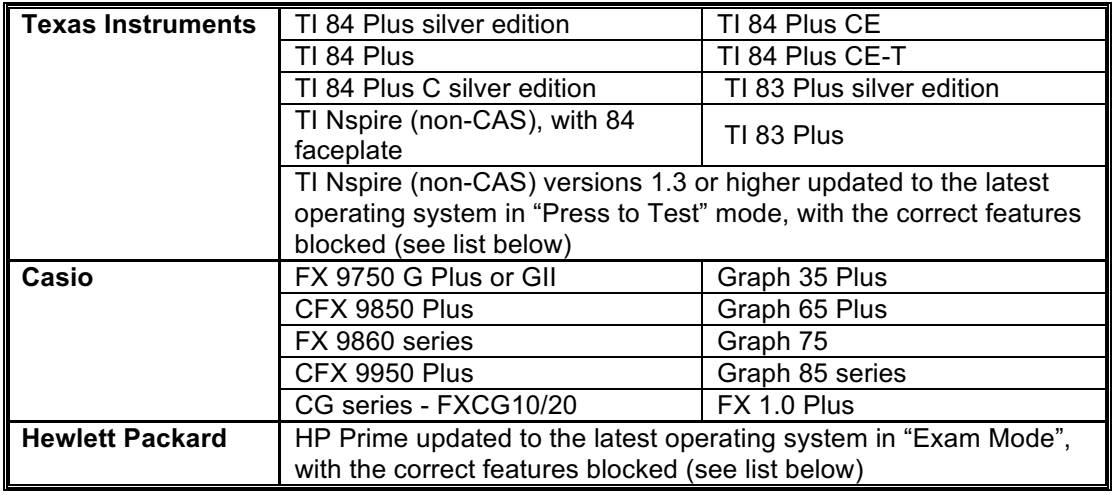

#### **Prohibited calculators**

The following models are not allowed in examinations under any circumstances.

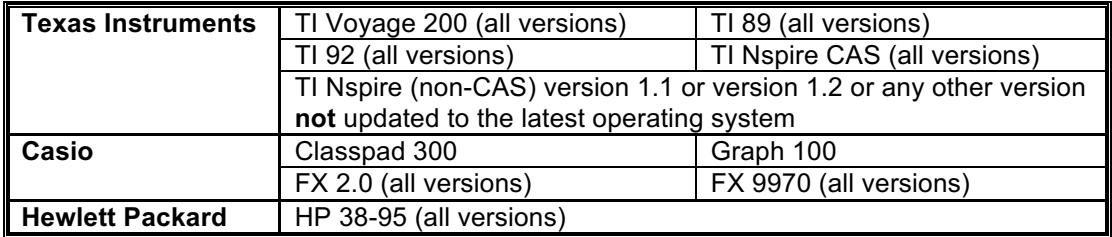

#### **Notes:**

• Any devices with unrestricted/candidate accessible WiFi functionality are not permitted.

Other calculators which have features that do not appear on any of the recommended models are not allowed.

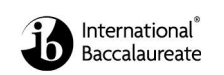

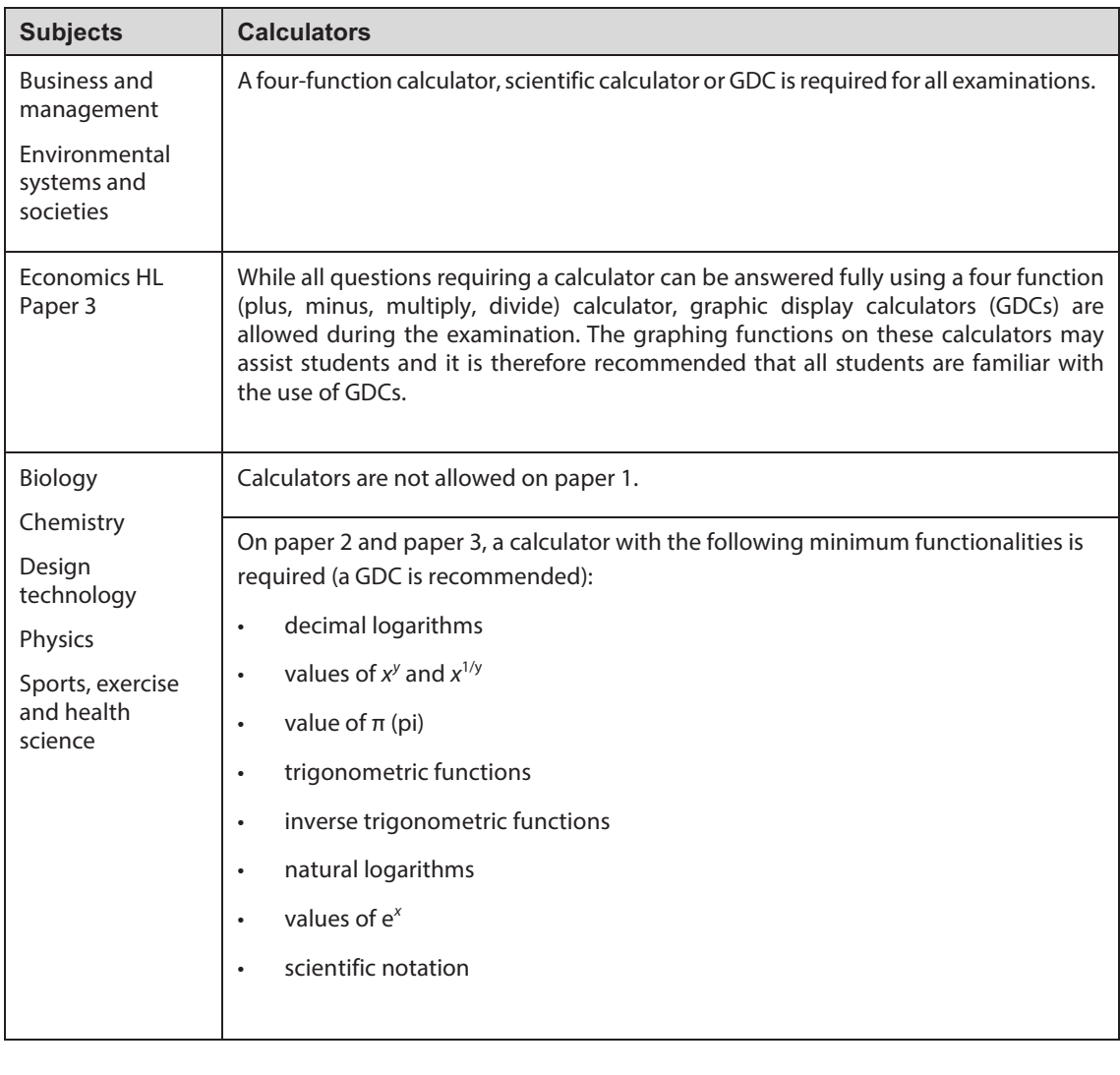

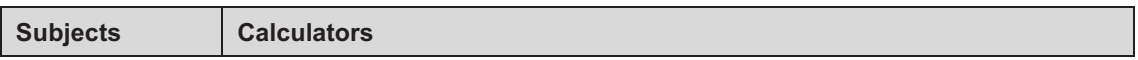

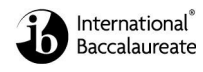

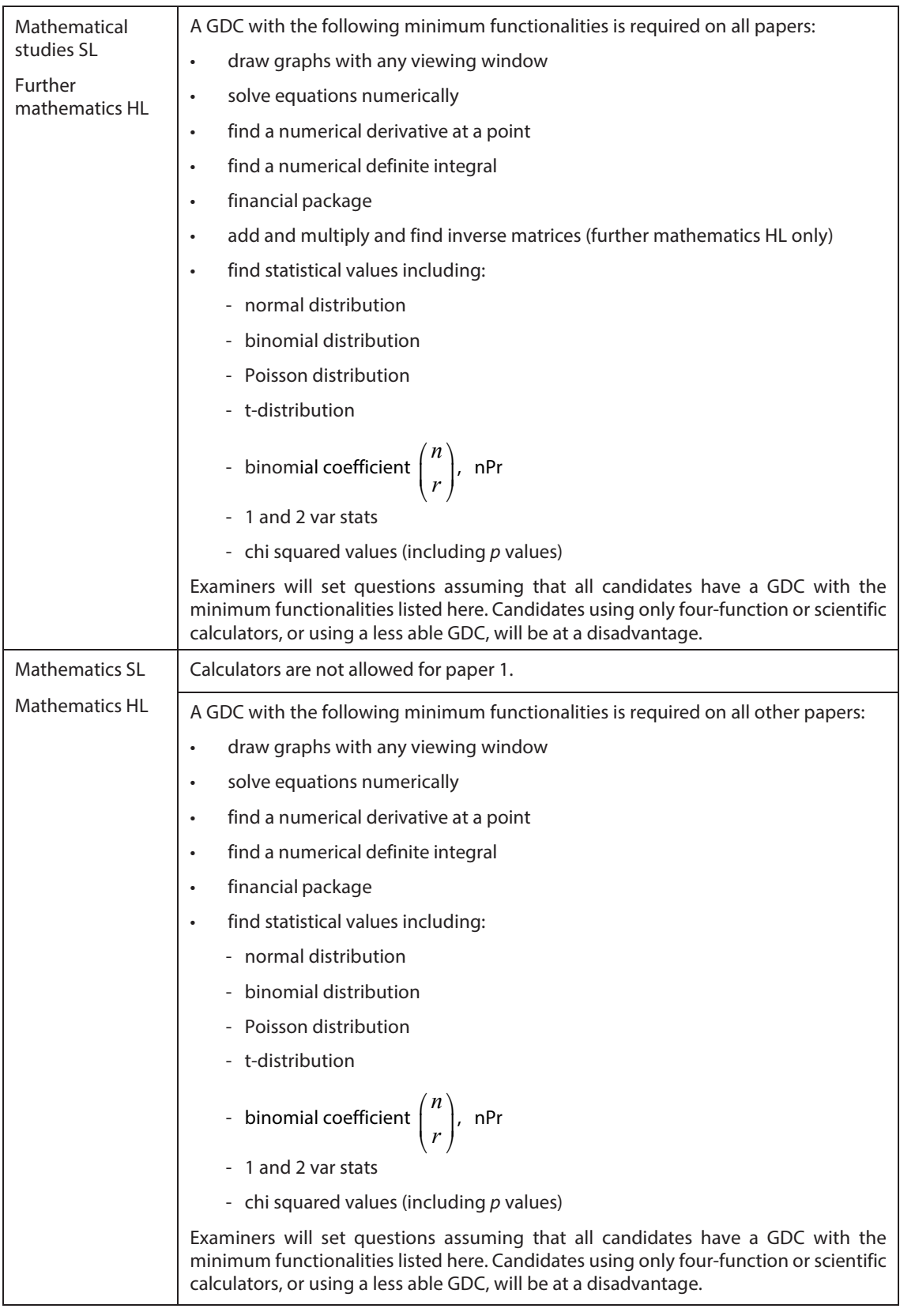

#### **Necessary actions with recommended calculators**

#### **TI Nspire "Press to Test" configurations**

**Note:** Candidates must upgrade their Nspire to the latest operating system to use the "Press to Test" properly. Nspires which have not been updated and put into the correct "Press to Test"

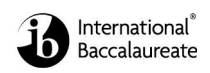

mode are not allowed in the examinations. Nspires must be put into "Press to Test" mode immediately before the examination. If done earlier, a candidate must not have access to the calculator between the time it is put into "Press to Test" mode and the examination. Further details about "Press to Test" can be found on the TI website. Older versions may need two upgrades to enable the correct "Press to Test" mode.

The following options in "Press to Test" mode must be **ticked** and therefore **blocked**.

- Limit geometry functions
- Disable function and conic grab and move
- Disable vector functions, including eigenvectors and eigenvalues
- Disable "isPrime" function
- Disable differential equation graphing
- Disable 3D graphing
- Disable implicit graphing, conic templates, conic analysis, and geometric conics

The following options in "Press to Test" mode must be **unticked** and therefore **allowed**.

- Disable inequality graphing
- Limit trigonometric functions
- Disable  $log_b x$  template and summation functions
- Disable Polynomial Root Finder and Simultaneous Equation Solver

The following screen shots show how to put the Nspire into the correct "Press to Test" mode.

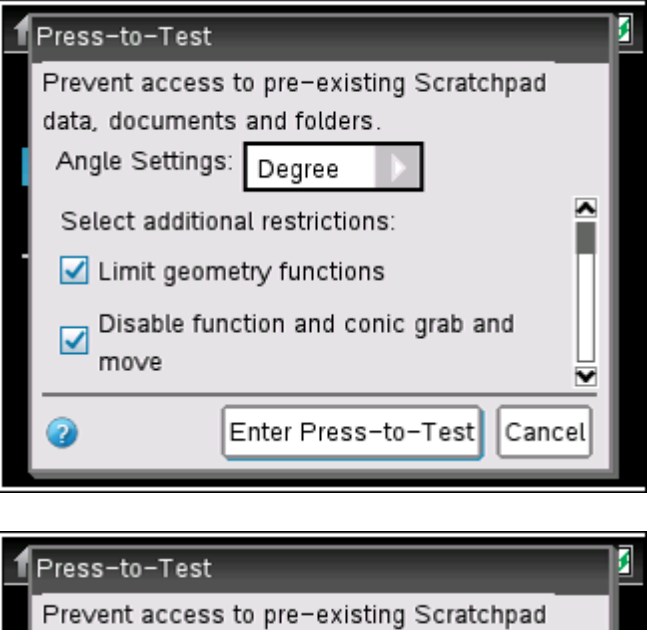

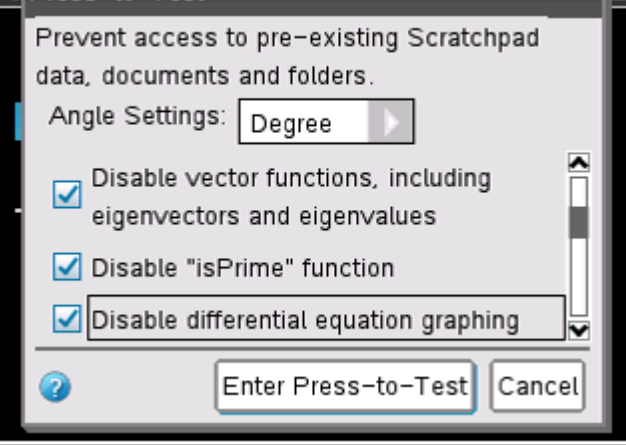

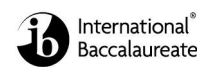

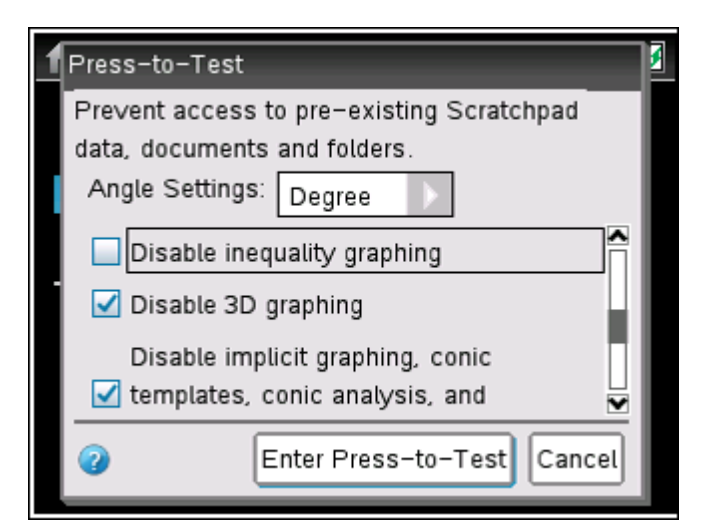

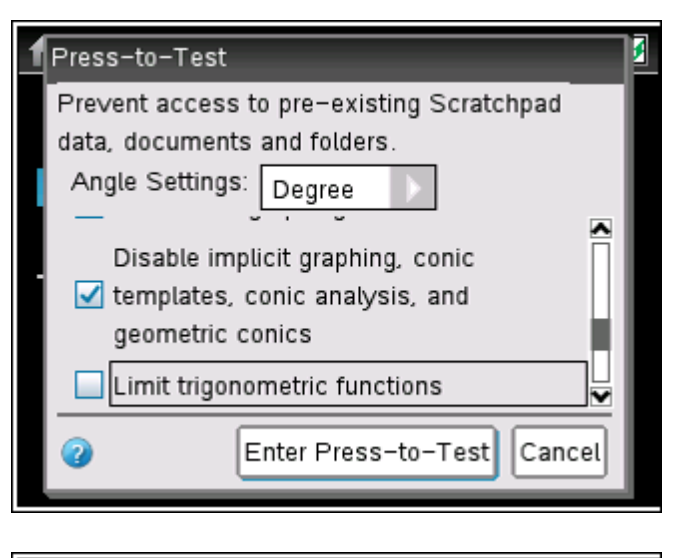

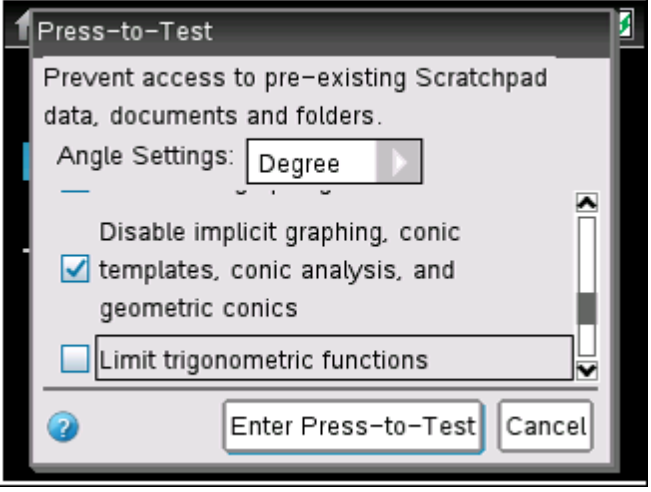

**Note:** When put in "Press to Test", the angle setting can be set to "Degree" or "Radian" depending on candidate preference.

#### **HP Prime "Exam Mode" configurations**

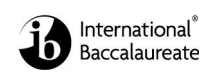

**Note:** Candidates must upgrade their Prime to the latest operating system to use the "Exam Mode" properly. Primes which have not been updated and put into the correct "Exam Mode" are not allowed in the examinations. Primes must be put into "Exam Mode" immediately before the examination. If done earlier, a candidate must not have access to the calculator between the time it is put into "Exam Mode" and the examination. "Timeout" must be set for at least the duration of the examination. Further details about "Exam Mode" can be found on the HP website.

The following options in "Exam Mode" mode must be **ticked**.

- Erase memory:<br>• Blink I FD:
- Blink LED:

The following options in "Exam Mode" mode must be **ticked** and therefore **blocked**.

- PredX<br>• PredX
- PredY
- Linear Solver
- Triangle Solver
- Linear Explorer
- Quadratic Explorer
- **Trig Explorer**
- **Geometry**
- Advanced Graphing
- User Apps
- Physics
- CAS
- Notes and Programs
- New Notes and Programs
- Vector<br>• CF
	- § CROSS
	- § DOT

**Note:** When put in "Exam Mode", the default angle setting can be set to "Degrees" or "Radians" depending on candidate preference.

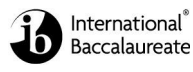

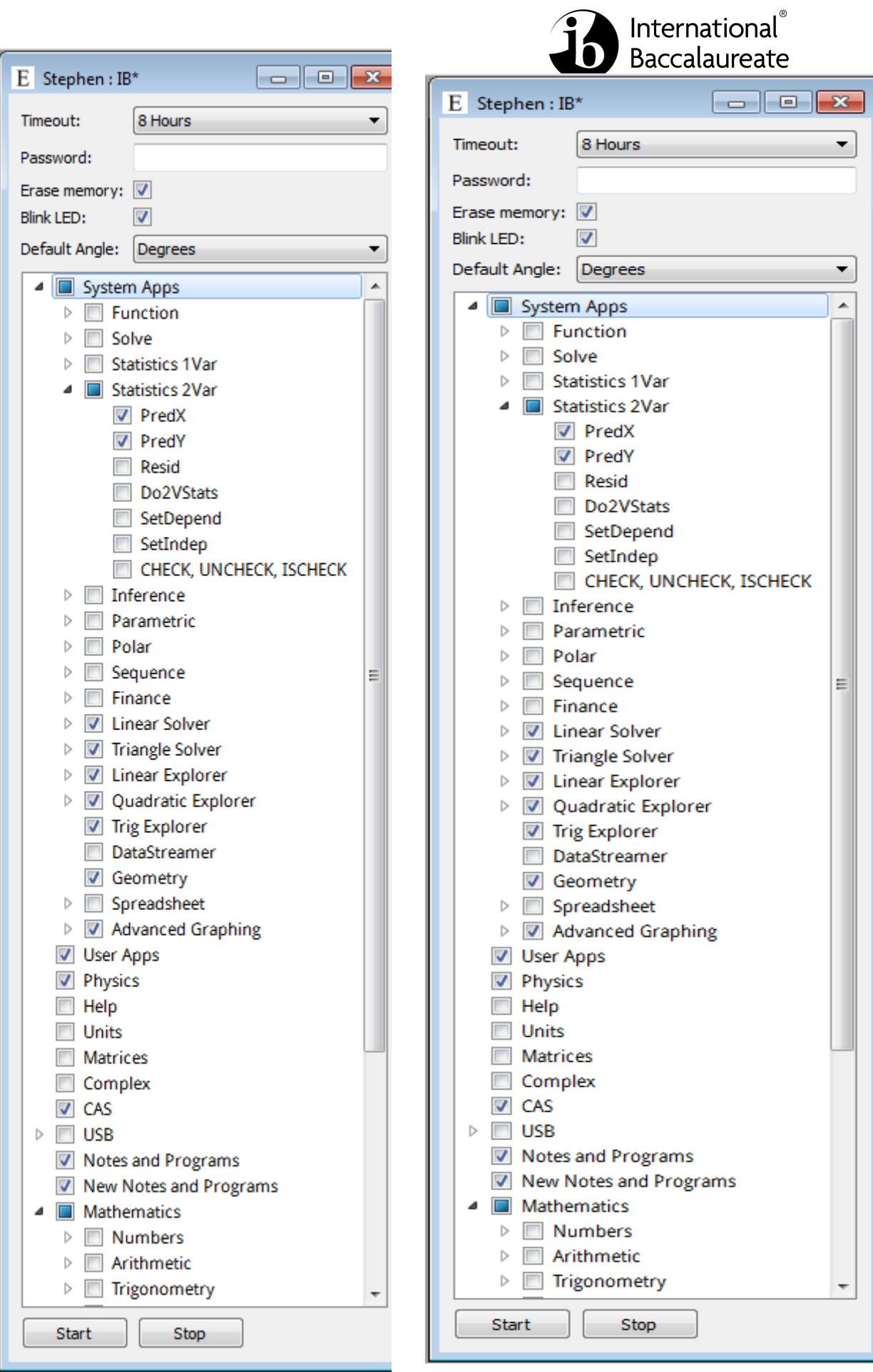

# International<br>Baccalaureate

# **TI 83 / TI 84 recommended calculators**

- 1. Reset all RAM memory.
- 2. Reset Archive Vars (if applicable).
- 3. Remove all Flash (ROM) applications (Apps) except those listed below, where applicable.

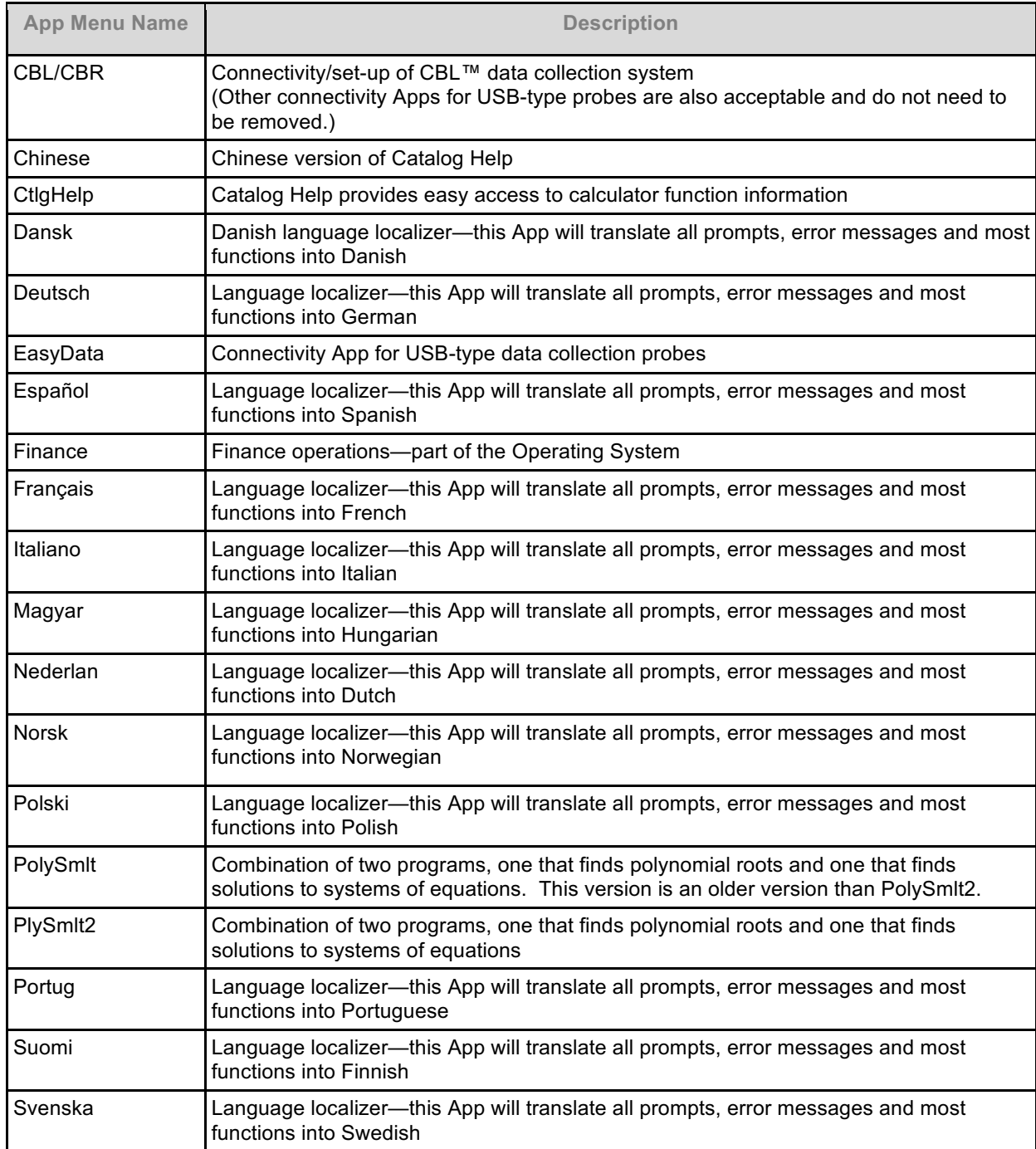

## **All Casio calculators**

Initialize/reset **all** memory (including deleting the default "Add-ins" on the FXCG10/20).